УДК 004

ż

### **Создание простого красочного эффекта фейерверка на C#**

*Ульянов Егор Андреевич*

*Приамурский государственный университет имени Шолом-Алейхема Студент*

### **Аннотация**

В данной статье рассматривается и описывается разработка простого красочного эффекта фейерверка на языке программирования С#. Практическим результатом является разработанная программа с демонстрацией эффекта.

**Ключевые слова:** анимации, эффект, C#, Visual Studio

## **Creating a simple colorful fireworks effect in C#**

*Ulianov Egor Andreevich Sholom-Aleichem Priamursky State University Student*

### **Abstract**

This article discusses and describes the development of a simple colorful fireworks effect in the C# programming language. The practical result is a developed program with a demonstration of the effect.

**Keywords:** animations, effect, C#, visual studio

Создание простого эффекта фейерверка на C# может быть интересно как начинающим, так и опытным программистам для изучения работа с графическими элементами, анимации и обработки событий мыши и клавиатуры. Это также может быть полезным для разработки игр и интерактивных приложений, которые содержат элементы визуализации и анимации.

Кроме того, это может быть полезной задачей для студентов, которые изучают программирование или компьютерную графику. Создание фейерверка может представлять собой хороший проект для обучения и оценки знаний студентов в области программирования, визуализации и анимации.

Целью данной статьи является разработка и демонстрация простого красочного эффекта фейверка в среде разработки «Visual Studio» на языке программирования C#.

В своей работе Н. Н. Додобоев, О. И. Кукарцева, Я. А. Тынченко рассмотрели вопросы появления различных языков программирования (в частности C#), определения особенностей этих языков, а также составления основных видов и классификаций языков программирования [1]. З. С. Магомадова рассмотрела языки программирования высокого уровня,

особенности, недостатки и сложности в изучении, а также описала несколько легких алгоритмов [2]. В своей работе В.Ж. Жамалова, Т.Т. Каримбаев, Ф.Р. Раймжанова, Э.С. Сатаров рассмотрели применение технологии WPF для создания тестирующей программы с мультимедийными компонентами занятий студентов физкультурников [3].

Создаем проект «Windows Forms App» и называем «Fireworks» (см. рисунок 1).

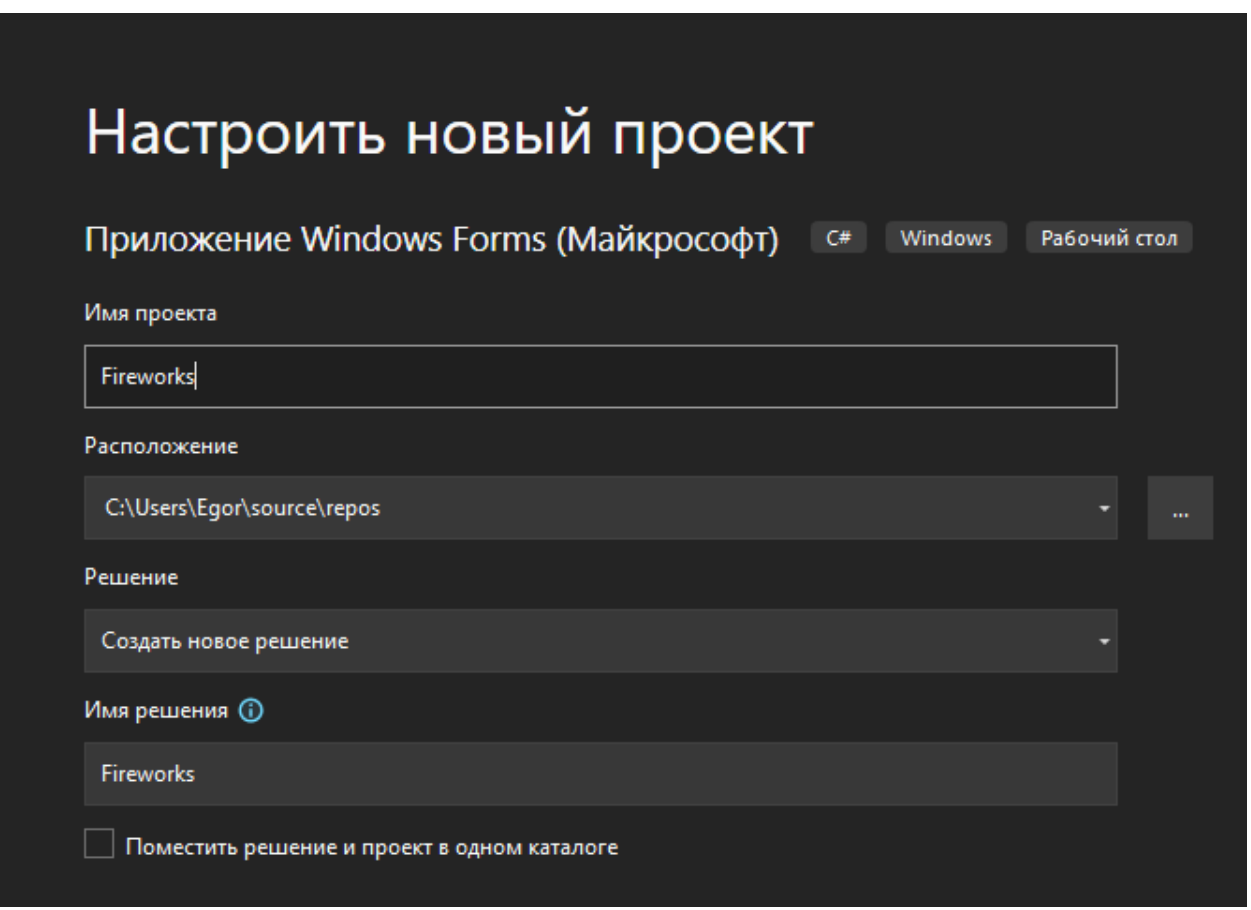

Рис. 1. Создание проекта

Далее необходимо найти асеты для заднего фона и кадров анимации фейверка (см. рисунок 2).

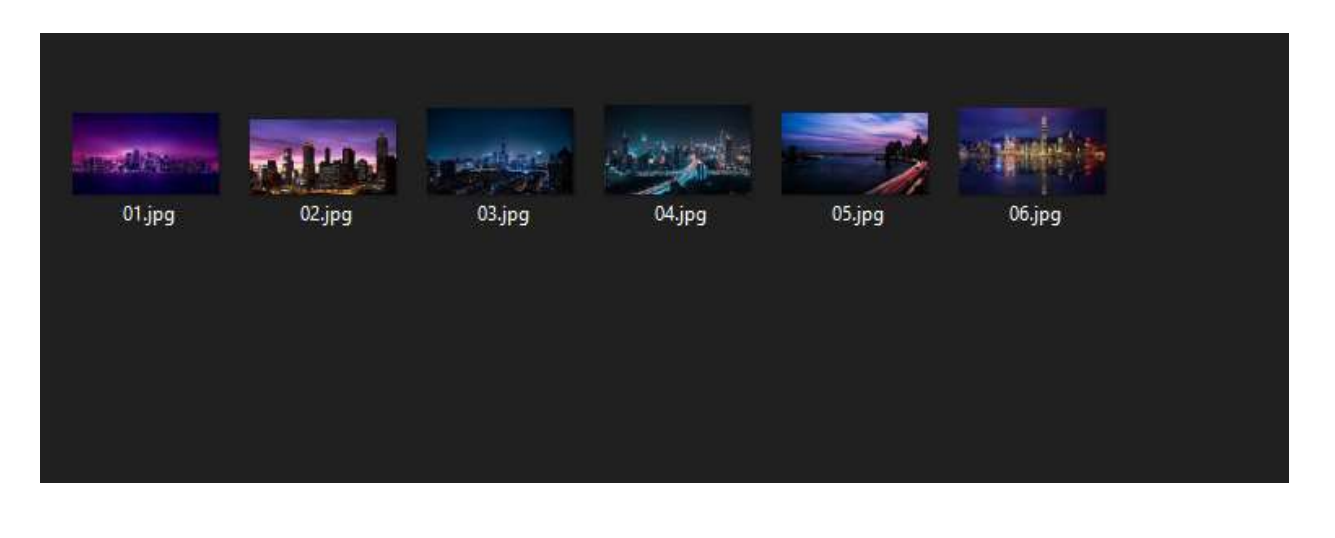

Рис. 2. Задние фоны

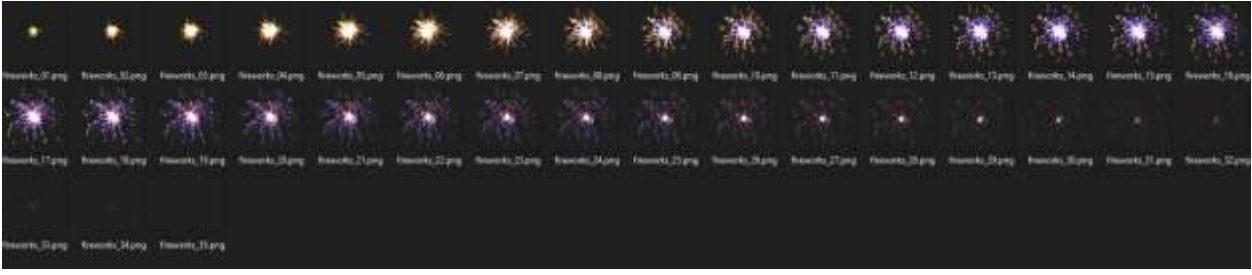

Рис. 3. Кадры анимации фейверка

Устанавливаем подходящий размер макета и добавляем на макет таймер, называем «animationTimer» (см. рисунок 4).

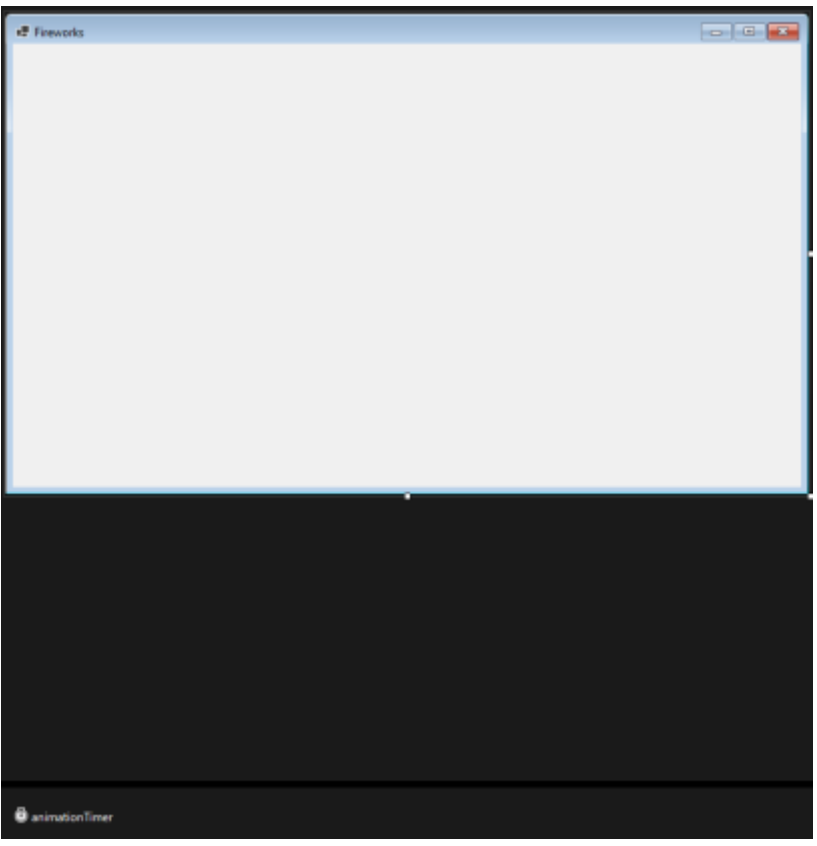

Рис. 4. Расположение элементов на макете

Добавляем класс с названием «Firework», который будет описывать анимацаию огненных фейерверков (см. рисунок 5).

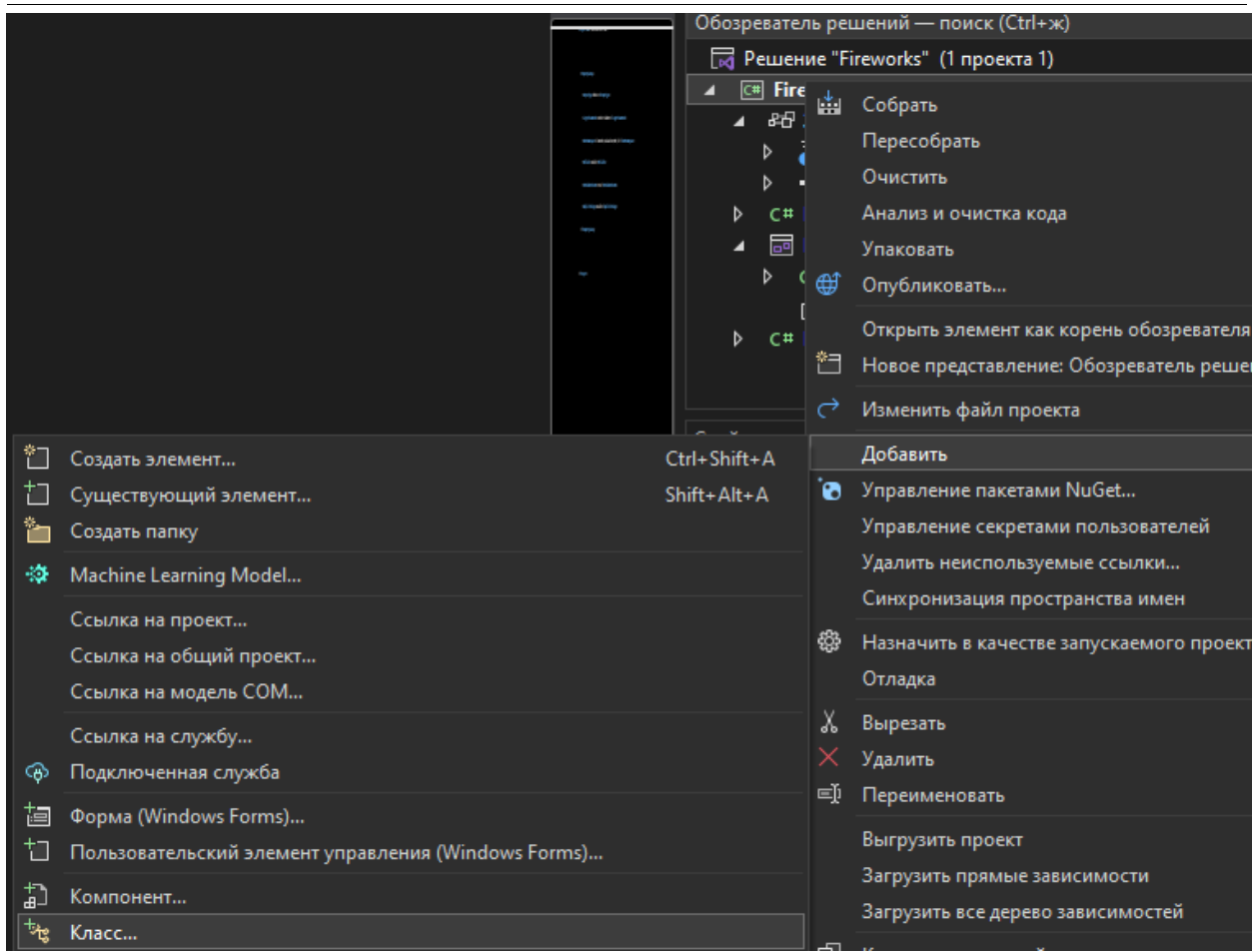

Рис. 5. Добавление класса

Переходим к написанию кода, открываем только что созданный класс. Там подключаем необходимые библиотеки, создаем несколько свойств и методов:

- «height», «width» высота и ширина фейерверка;
- «frames» количество кадров в анимации фейерверка;
- $\bullet$  «current frame» текущий кадр в анимации;
- «position» координаты фейерверка на экране;
- «image\_location» путь к файлам изображений для анимации фейерверка;
- «animationComplete» флаг, который обозначает, завершена ли анимация;
- «firework» объект класса «Image», который содержит текущий кадр анимации.

Конструктор класса инициализирует значения свойств «height», «width», «firework» и «frames», а также заполняет список «image\_location» путями к файлам изображений.

Метод «AnimateFireWork()» отвечает за анимацию фейерверка. Если текущий кадр не является последним, метод увеличивает значение «current frame» и изменяет значение свойства «firework» на объект «Image», который соответствует следующему кадру. Если текущий кадр является

последним, метод сбрасывает значение «current\_frame» на 0, устанавливает значение «animationComplete» в «true», очищает список «image\_location» и устанавливает значение «firework» в «null». см. рисунок 6.

```
Jusing System;
using System.Collections.Generic;
using System. Ling;
using System. Text;
using System. Threading. Tasks;
∃namespace Fireworks
 €
     Ссылок: 1
     internal class Firework
         public int height;
         public int width;
         public int frames;
        public int current_frame = 0;
        public Point position = new Point();
         public List<string> image_location = new List<string>();
         public bool animationComplete = false;
         public Image firework;
         Ссылок: 0
         public Firework()
         Ł
             image_location = Directory.GetFiles("images", "*.png").ToList();
             height = 200;
             width = 200;
             firework = Image.FromFile(image_location[0]);
             frames = image_location.Count;
         Ссылок: 0
         public void AnimateFireWork()
             if (current_frame < frames - 1)
             \left\{ \right.current_frame++;
                 firework = Image.FromFile(image_location[current_frame]);
             }
             else
             ł
                 current-frame = 0;animationComplete = true;firework = null;image_location.Clear();
```
Рис. 6. Заполнение класса «Firework»

Далее в исполняемый файл «Form1», который является основным классом приложения, добавляем триггер событий мыши и клавиатуры, отрисовку фейерверков и обновление анимации. Класс содержит несколько методов и свойств:

- «image\_location» путь к файлам изображений для фона и фейерверков;
- «fireworks\_list» список объектов класса Firework, которые представляют фейерверки на экране;
- «backgroundNumber» индекс текущего изображения фона.

Конструктор класса инициализирует значения свойства «BackgroundImage» объекта «Form1» и устанавливает значение «BackgroundImageLayout».

Метод «SetUp()» загружает список файлов изображений из папки "background" и устанавливает первое изображение как фон макета.

Метод «KeyIsUp()» отслеживает нажатие клавиши на клавиатуре. Если нажата следующая клавиша, метод переключает фоновое изображение на следующее изображение в списке. Если последнее изображение в списке, метод переключает фон на первое изображение в списке.

Метод «FormMouseDown()» отслеживает нажатие кнопки мыши на форме. Если произошло нажатие, метод создает новый объект класса «Firework» и добавляет в список «fireworks\_list». Координаты позиции созданного фейерверка рассчитываются на основе координаты нажатия мыши минус половина ширины и высоты создаваемого фейерверка.

Метод «FormPaintEvent()» отвечает за отрисовку фейерверков на экране. Фейерверки, которые завершили свою анимацию, не отображаются. Координаты позиции фейерверка и размеры изображения определяются свойствами объекта Firework.

Метод «AnimationTimerEvent()» отвечает за обновление анимации фейерверков. Метод проходит по списку «fireworks\_list» и вызывает метод «AnimateFireWork()» для каждого объекта класса «Firework», который еще не завершил свою анимацию. Если анимация завершена, объект удаляется из списка «fireworks\_list». После обновления анимации, метод вызывает метод «Invalidate()», который перерисовывает форму и ее элементы (см. рисунок 7- 8).

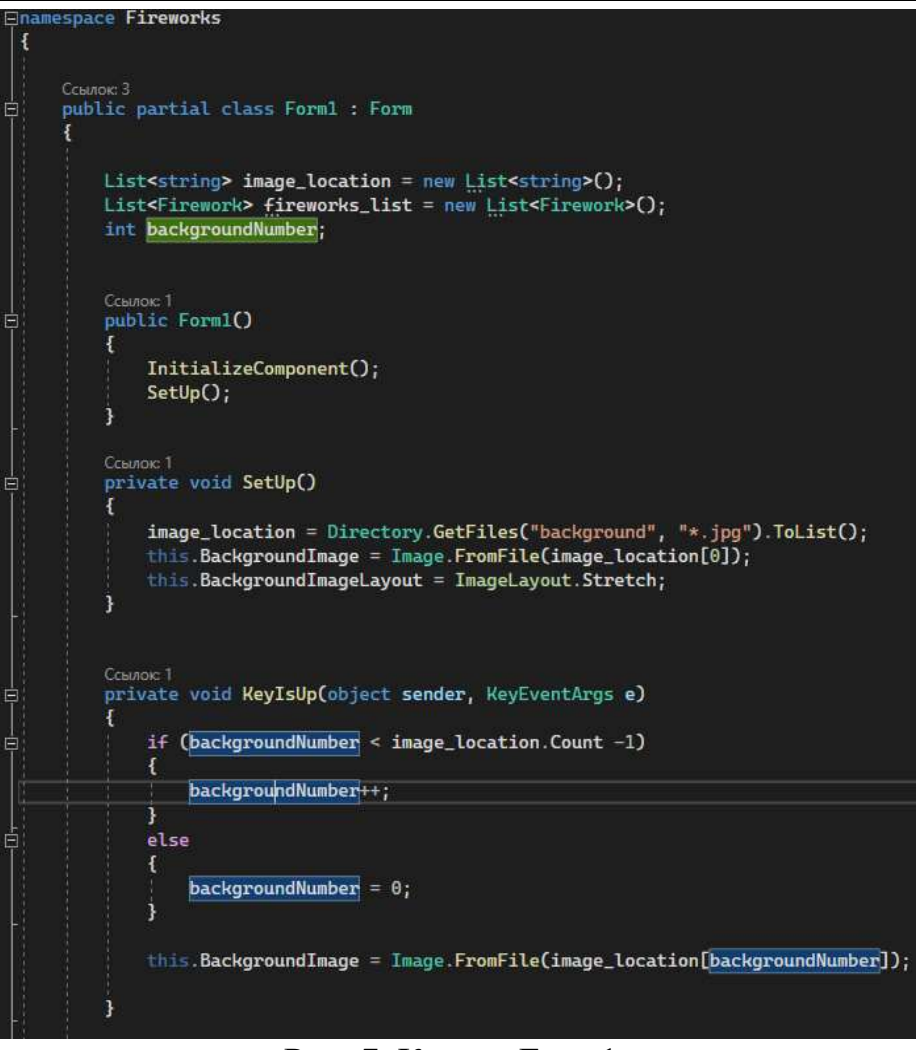

Рис. 7. Класс «Form1»

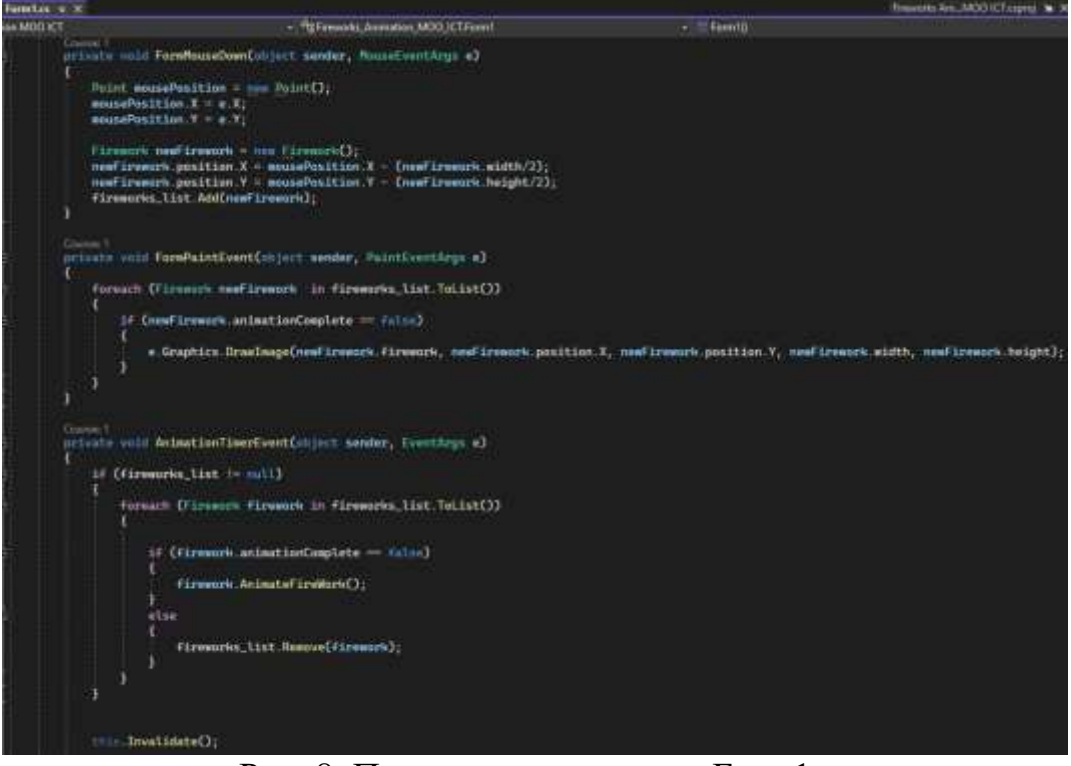

Рис. 8. Продолжение класса «Form1»

Теперь запускаем проект и проверяем все подготовленные функции (см. рисунок 9-13).

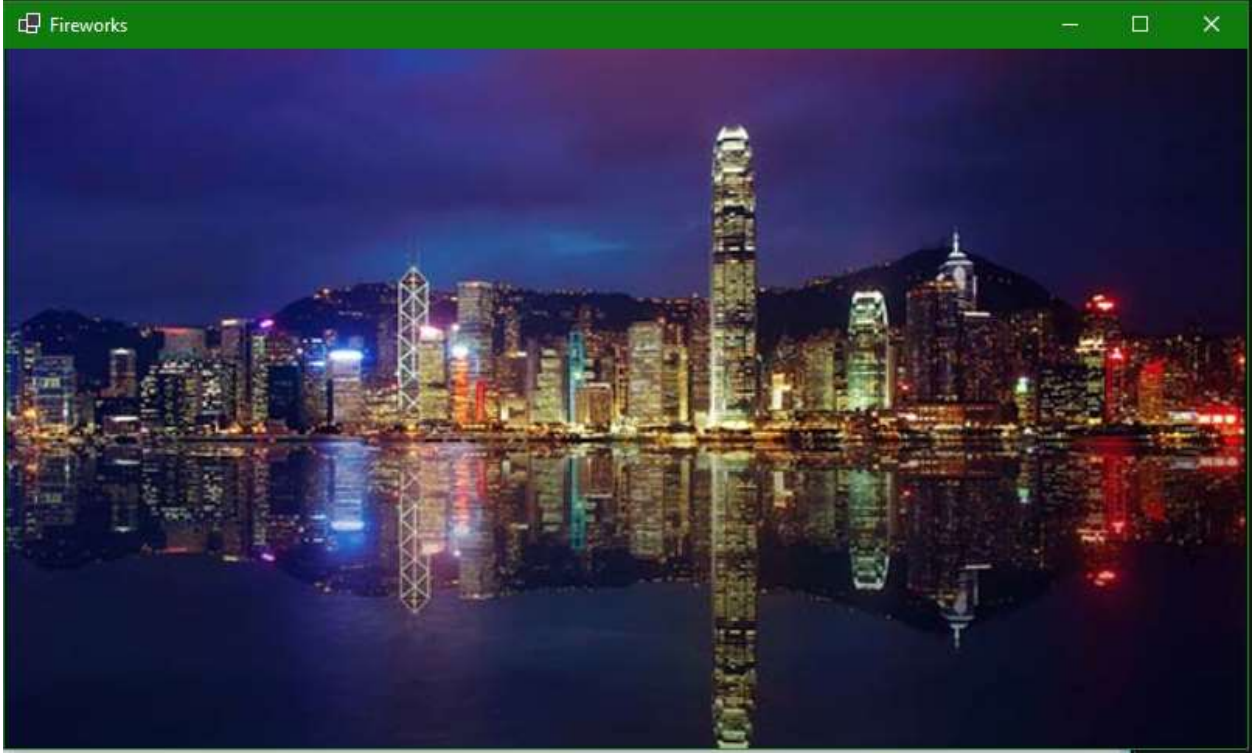

Рис. 9. Демонстрация фона

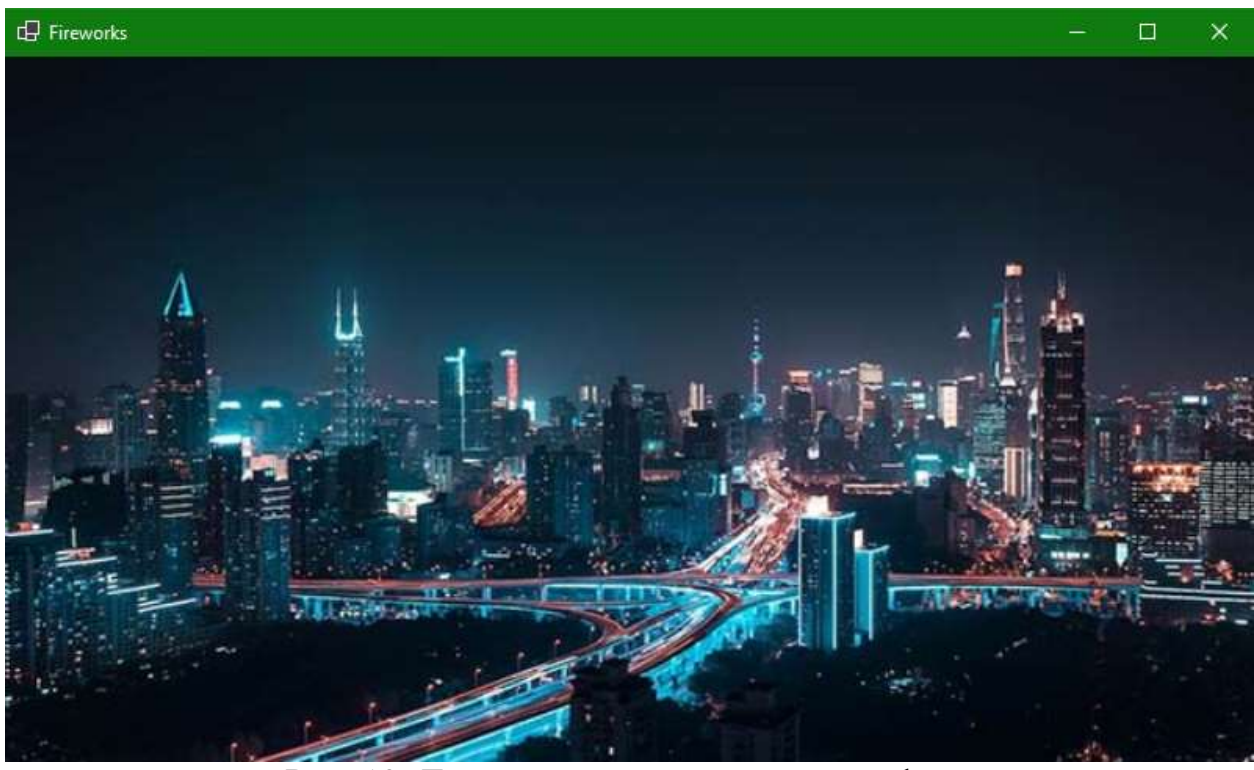

Рис. 10. Демонстрация переключения фона

# Постулат. 2023. №7 ISSN 2414-4487

ż

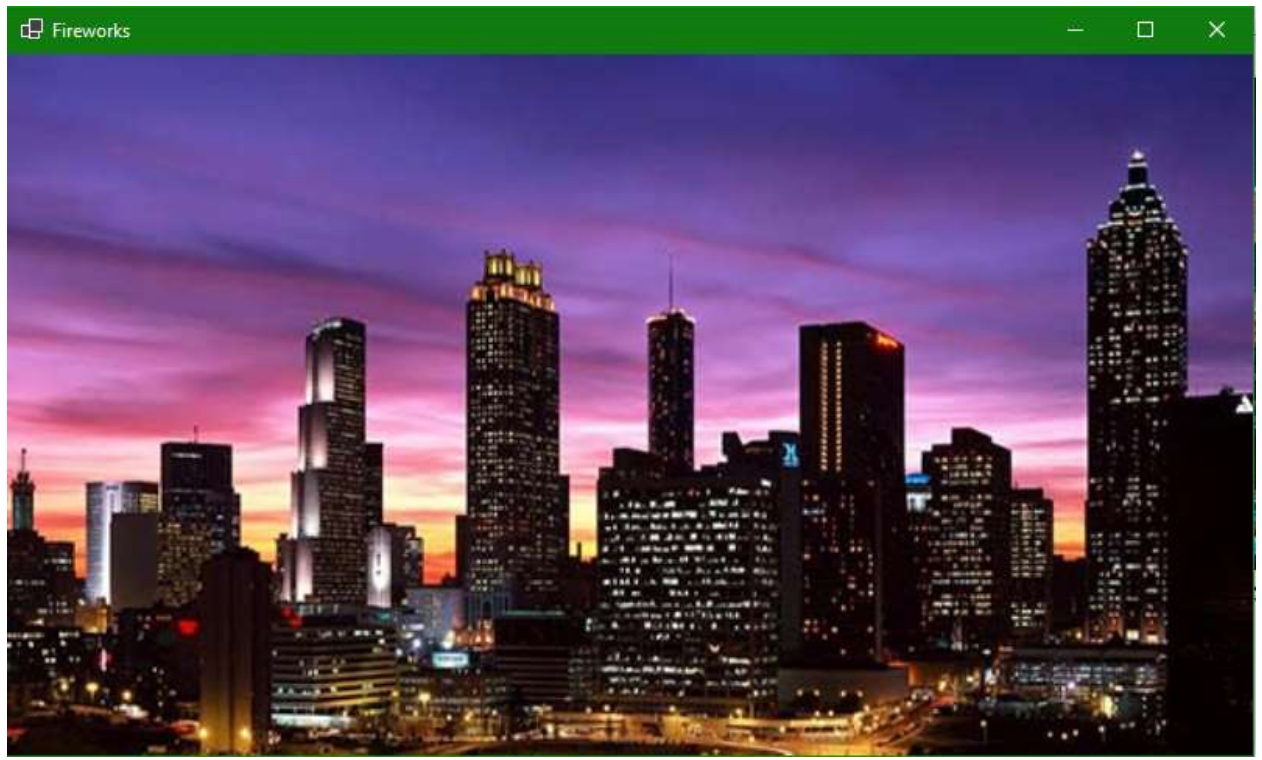

Рис. 11. Демонстрация переключения фона

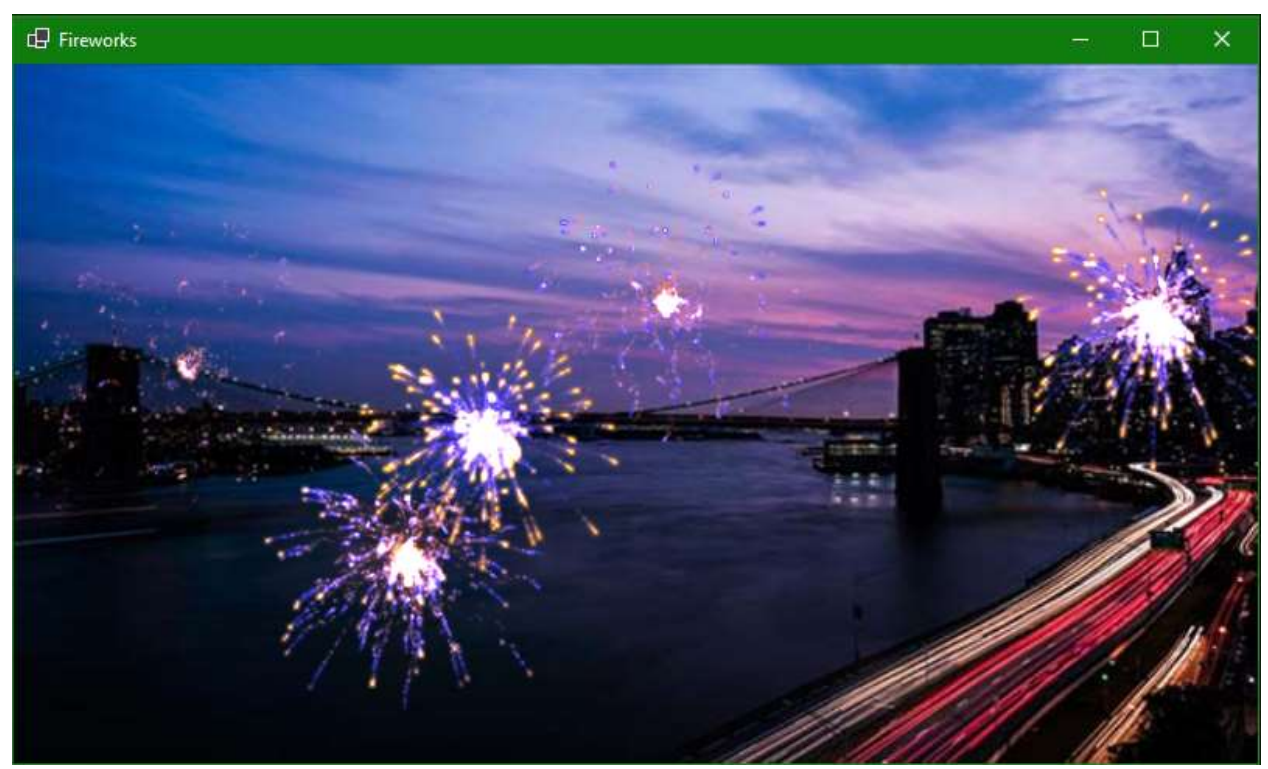

Рис. 12. Демонстрация работы анимации фейверка

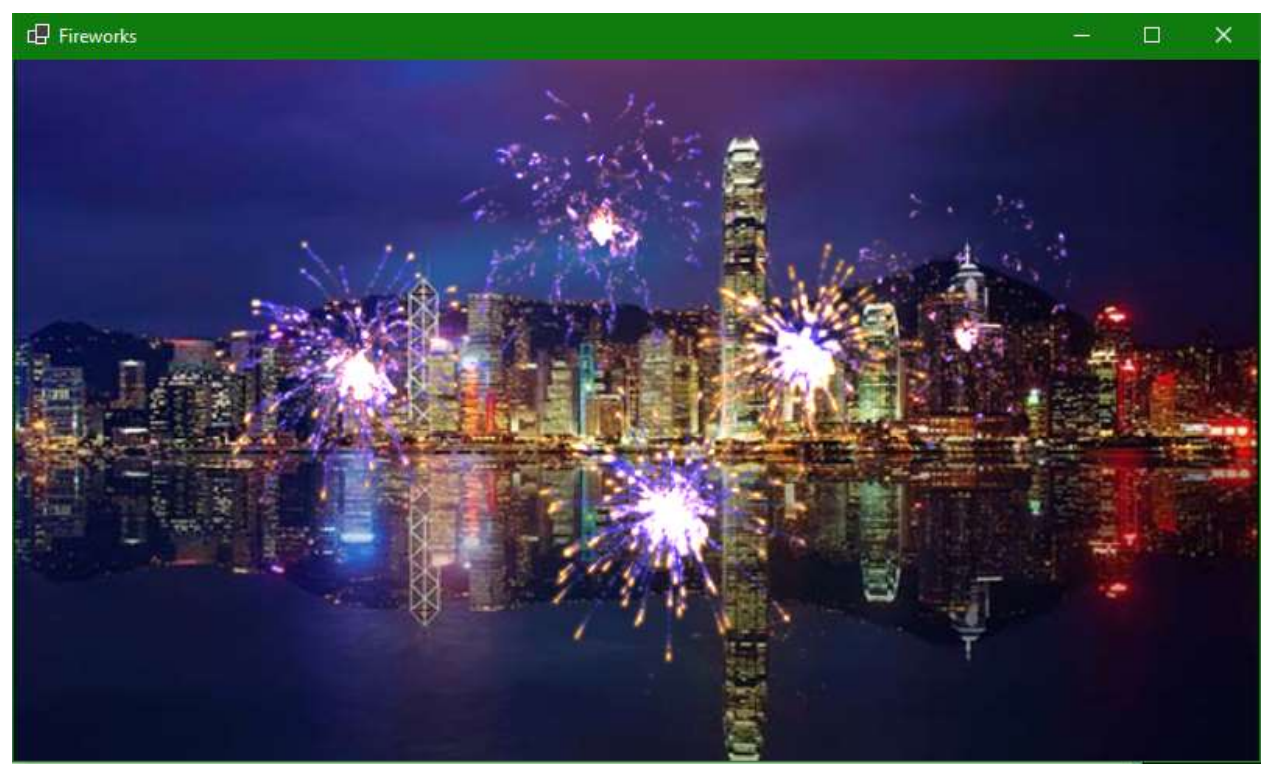

Рис. 13. Демонстрация работы анимации фейверка

Таким образом, была разработан и продемонстрирован простой красочный эффект фейверка в среде разработки «Visual Studio» на языке программирования C#.

### **Библиографический список**

- 1. Додобоев Н. Н., Кукарцева О. И., Тынченко Я. А. Современные языки программирования // Современные технологии: актуальные вопросы, достижения и инновации. 2014. №5. С. 81-85.
- 2. Магомадова З. С. Языки программирования высокого уровня // [Разработка](https://www.elibrary.ru/item.asp?id=43864274&selid=43864417)  [и применение наукоёмких технологий в эпоху глобальных трансформаций.](https://www.elibrary.ru/item.asp?id=43864274&selid=43864417) 2020. №8. С. 94-96.
- 3. Жамалова В.Ж., Каримбаев Т.Т., Раймжанова Ф.Р., Сатаров Э.С. Программа тестирования с мультимедийными компонентами на основе WPF //Наука и инновационные технологии. 2020. С. 55-60.